### $\mathbf{d}$   $\mathbf{d}$ CISCO

### **Cisco Learning Network CCIE SP series** IOS XR RPL – Route Policy Language

### **Łukasz Bromirski**

lukasz.bromirski@cisco.com / @LukaszBromirski

**Cisco Learning Network CCIE SP Series**

# **Agenda**

- Are [route-maps|prefix-lists|access-lists|filter-list|distributelist|offset-lists|...] not enough?
- RPL introduction
- RPL basic usage & constructs
- RPL in specific use cases and troubleshooting RPL
- § Q&A

### **Route Policy Language** Introduction

 $\frac{1}{2}$ 

## **RPL brings clarity to Route-Maps**

#### router bgp 100

bgp log-neighbor-changes

neighbor 100.64.1.1 remote-as 101

neighbor 100.64.1.1 password CLN-WEBINARS-RULEZ

neighbor 100.64.1.1 remove-private-as

neighbor 100.64.1.1 soft-reconfiguration inbound

neighbor 100.64.1.1 prefix-list INTERNET-IN in

neighbor 100.64.1.1 prefix-list INTERNET-OUT out

neighbor 100.64.1.1 route-map INTERNET-IN in

neighbor 100.64.1.1 route-map INTERNET-OUT out

neighbor 100.64.1.1 filter-list 3 in

neighbor 100.64.1.1 filter-list 7 out

**What is the order of processing?**

admitte. cisco

# **Filtering order of operations – IOS/IOS-XE**

- For inbound updates the order of preference is:
	- route-map
	- filter-list
	- prefix-list, distribute-list
- For outbound updates the order of preference is:
	- filter-list
	- route-map | unsuppress-map
	- advertise-map (conditional-advertisement)
	- prefix-list|distribute-list
	- ORF prefix-list (a prefix-list the neighbor sends us)
- § **Note: The attributes prefix-list and distribute-list are mutually exclusive, and only one command (neighbor prefixlist or neighbor distribute-list) can be applied to each inbound or outbound direction for a particular neighbor.**

ad radio **CISCO** 

## **So…. new routing policy tool is needed!**

- RPL developed along the IOS XR (1997-)
- Main building principles:

exploit modularity (think SPs, think IXPs, scale, SCALE!)

parametrization (SCALE again!)

clarity (one default, no hidden steps, explicit logic)

■ Incremental changes in new releases

### **Let's compare live policy – SRD in action**

#### **IOS/IOS XE/NX OS IOS XR**

```
!
route-map BGP-BH-IPv4 deny 10
match ip address prefix-list GOLDEN-NETS
!
route-map BGP-BH-IPv4 permit 100
 match community bgpbh-bogons
 set local-preference 6666
 set weight 6666
 set origin igp
 set community no-advertise additive
 set ip next-hop 192.0.2.1
!
route-map BGP-BH-IPv4 permit 200
 match community bgpbh-bogons-self
 set local-preference 6666
 set weight 6666
 set origin igp
 set community no-advertise additive
 set ip next-hop 192.0.2.1
!
```

```
!
route-policy BGP-BH-IPv4
  if destination in GOLDEN-NETS then
    drop
  endif
  if community matches-within \
     (bgpbh-bogons, bgpbh-bogons-self) then
    set local-preference 6666
    set weight 6666
    set origin igp
    set community (no-advertise) additive
    set next-hop discard
  endif
!
```
- 1. Do not program into FIB anything pointing to ...Golden prefixes" (root DNS/NTP/local)
- 2. Install in FIB any routes matching communities bgpbhbogons & bgpbh-bogons-self and set proper attributes to drop/discard them

admitted cisco

### **My BGP edge policies simplified!**

#### **IOS XR**

```
!
route-policy BGP-EDGE-ORANGE
 apply BGP-F-BOGONS
  apply BGP-BP-COMMON
 apply BGP-BP-ORANGE-PREF
end-policy
!
route-policy BGP-EDGE-TMOBILE
  apply BGP-F-BOGONS
  apply BGP-BP-COMMON
  apply BGP-BP-TMOBILE-PREF
!
router bgp
 neighbor x.x.x.x
  address-family ipv4 
  route-policy BGP-EDGE-ORANGE in
 neighbor x.x.y.y
 address-family ipv4 
   route-policy BGP-EDGE-TMOBILE in
```

```
prefix-set PFX-BOGONS
 0.0.0.0/8 le 32,
10.0.0.0/8 le 32,
 [...]
end-set 
!
route-policy BGP-F-BOGONS
 if destination in ( PFX-BOGONS ) then
   drop
  endif
end-policy
```

```
route-policy BGP-BP-COMMON
   set origin igp
   set local-preference 500
   set med 100
   delete community all
end-policy
```

```
route-policy BGP-BP-ORANGE-PREF
   if destination in ( PFX-ORANGE ) then
    set local-preference 200
   else
    set local-preference 90
   endif
end-policy
```
## **RPL keywords**

Policy Attach Point  $\sqrt{bqp}$  3356 roul  $\sqrt{\text{outer-id}}$  33.56.2.2  $bd$ ad ress-family ipv6 unicast  $dq$ qreqate-address 2001:33:56::/48 summary-only redistribute connected route-policy RED-BGP Ī neighbor 33.56.5.5 remote-as 3356 password encrypted 12383644415E5A update-source Loopback0 address-family ipv4 unicast route-policy RPL-BGP-TE in next-hop-self Policy Attach Point

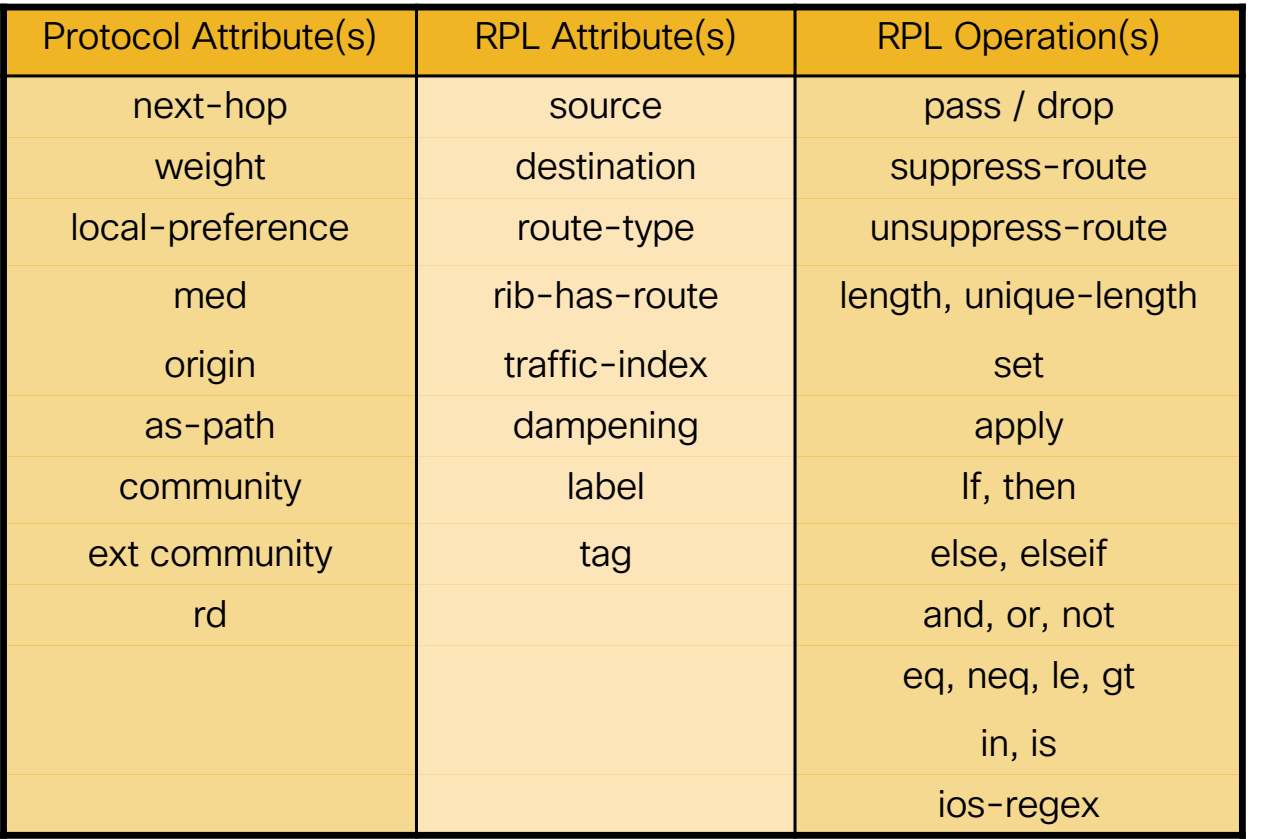

almla. **CISCO** 

# **Actions in a RPL**

### **Define action (default is drop) and may affect control flow**

There is an implicit drop at the end of RPL processing.

A route must be given a '**ticket**' to ensure that it has been inspected by the RPL

**Pass** – prefix allowed if not later dropped

**pass** grants a ticket to defeat default drop

Execution continues after pass

**Set** – value changed, prefix allowed if not later dropped

Any **set** at any level grants a ticket

Execution continues after **set**

Values can be set more than once

**Drop** – prefix is discarded

Explicit drop stops policy execution

Implicit drop (if policy runs to end without getting a ticket)

**Done** – accepts prefix and stops processing

ad radio cisco

### **Things to remember when working with RPL: Default eBGP policy (a.k.a. RFC 8212)**

- eBGP sessions by default won't exchange any prefixes unless policy is configured
- There's a knob:

bgp unsafe-ebgp-policy

■ <https://tools.ietf.org/html/rfc8212>

### **Things to remember when working with RPL: Original value is stored until end of policy**

■ A conditional match does not occur on intermediary values during the route policy processing.

> **Conditional Matches on Original Value** route-policy ORGINAL-VALUES if med eq 100 then set med 200 endif if med eq 200 then drop endif end-policy

• In the example, only the original routes with a MED of 200 are dropped and the routes with values set to 200 are not dropped.

admilia. cisco

## **Basic RPL Examples**

### ■ Basic Pass Policy

**Example Configuration**

**route-policy PASS-ALL pass end-policy**

### ■ Basic Drop Policy

**Example Configuration**

**route-policy DROP-ALL drop end-policy**

Somewhat redundant due to implicit drop

alludlu. **CISCO** 

# **RPL Examples**

### ■ Basic conditional statement

**Logic Example Configuration** if **Match-Condition-One** then **Action-One** end-if **if med eq 150 then pass endif** Action

### ■ Branching options

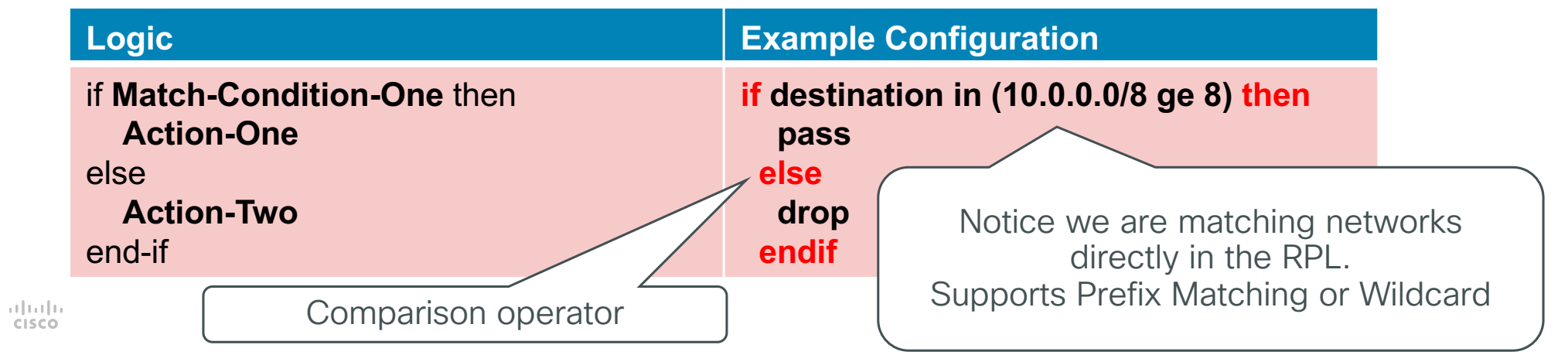

**Conditional** Match

# **RPL Examples (continued)**

### ■ Multiple branching options

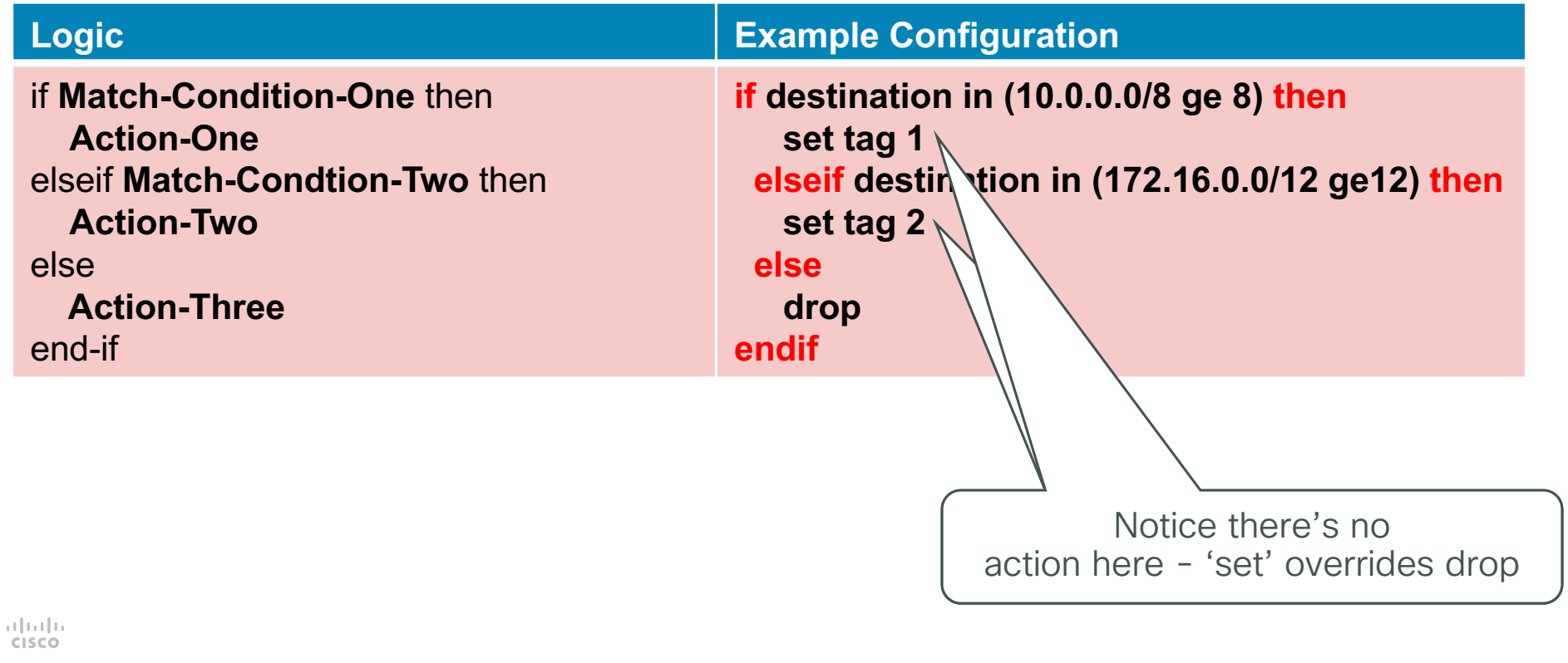

# **Nested Conditions**

- If statements within other if/elseif/else statements Method or placing multiple conditions
- Nesting can be any depth

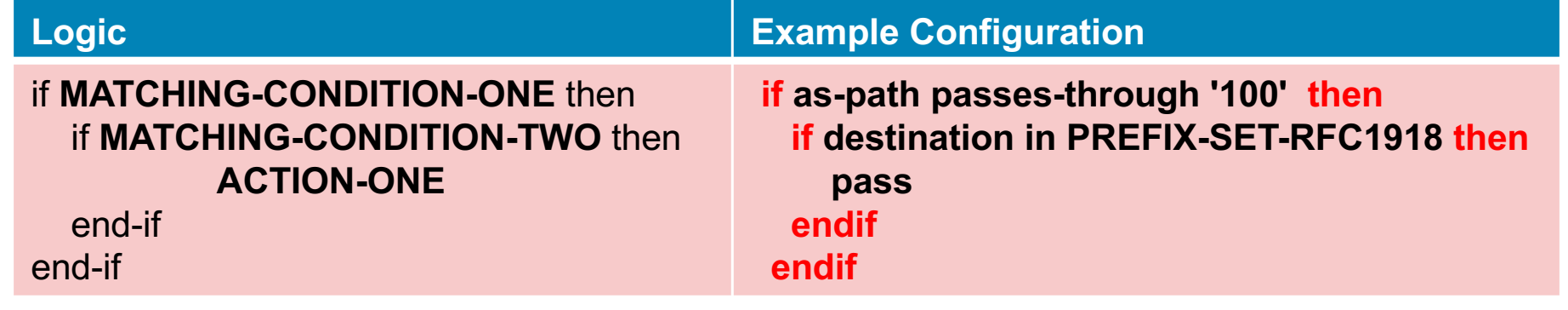

# **Simplifying BGP AS-Path Conditions**

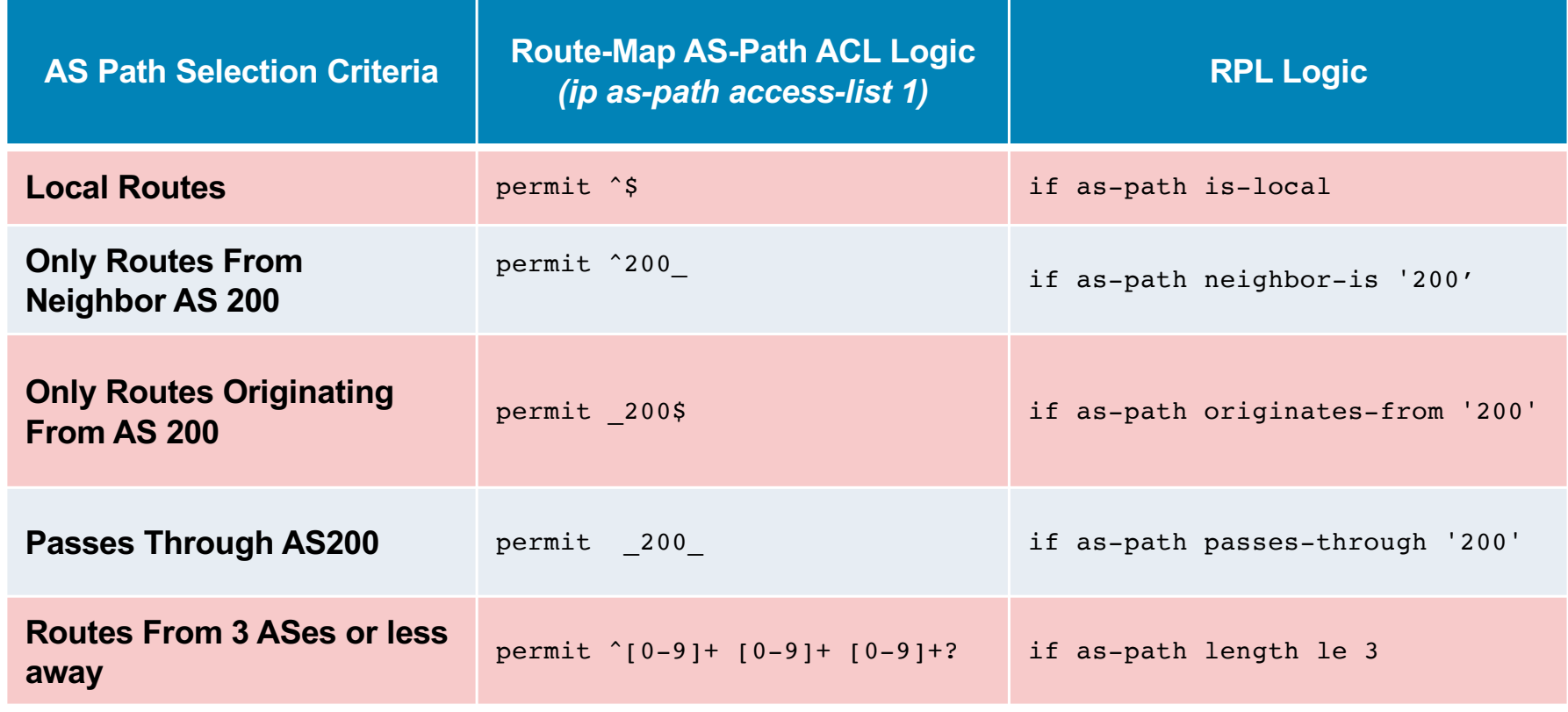

almla. **CISCO** 

### **RPL Examples**

#### **Bad RPL Logic**

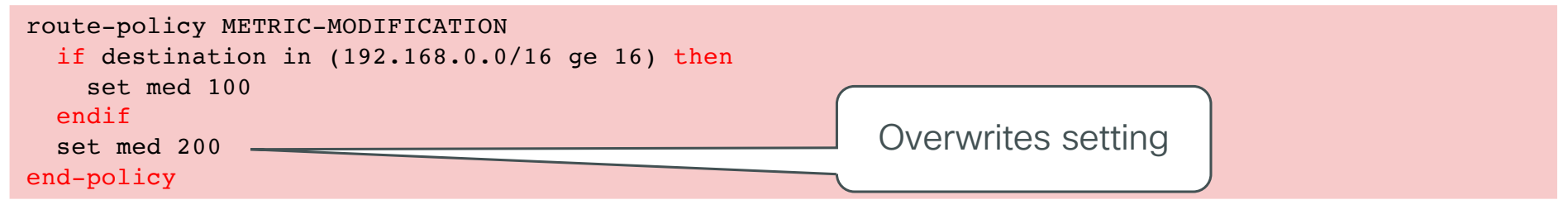

#### **Good RPL Logic Option #1**

```
route-policy METRIC-MODIFICATION
  if destination in (10.0.0.0/8 ge 8) then
    set med 100
    pass
  else
    set med 200
    pass
  endif
end-policy
```
#### **Option #2**

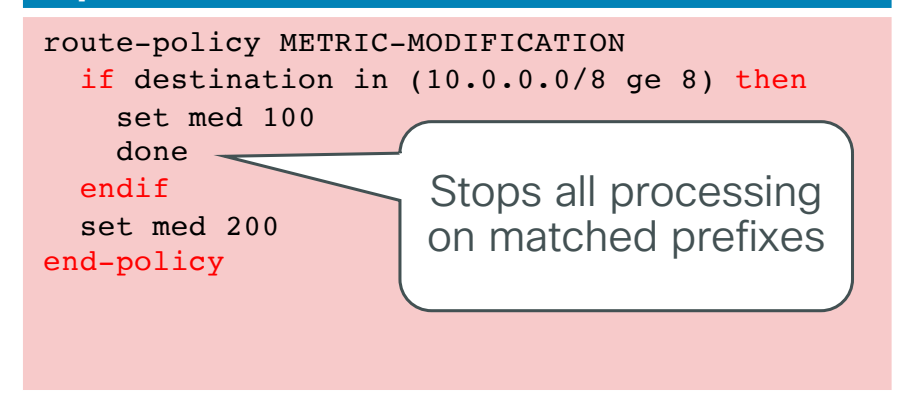

alludlu. **CISCO** 

### **Route Policy Language** Sets, nesting policies and parametrization

 $\alpha$  [m]  $\alpha$ **CISCO** 

# **RPL Policy Sets**

- Prefix-lists, ACLs, AS PATH ACLs can be confusing because of permit/deny actions
- IOS XR uses policy sets to store the same information: Prefix set, Community set, Extended Community set, AS\_PATH set, RD set
- There is no 'deny' in a Policy set
- **Processing occurs until the first match is made**

## **Named and Inline Set (same behavior)**

#### **Inline Example Configuration**

if destination in (**10.0.0.0/8 ge 8, 172.16.0.0/12 ge 12, 192.168.0.0/16 ge 16**) then

pass else

drop

endif

#### **Set Example Configuration**

```
route-policy RFC1918-PREFIX-SET
  if destination in PREFIX-SET-RFC1918 then
    pass
  endif
end-policy
!
prefix-set PREFIX-SET-RFC1918
 10.0.0.0/8 ge 8,
 172.16.0.0/12 ge 12,
 192.168.0.0/16 ge 16
end-set
```
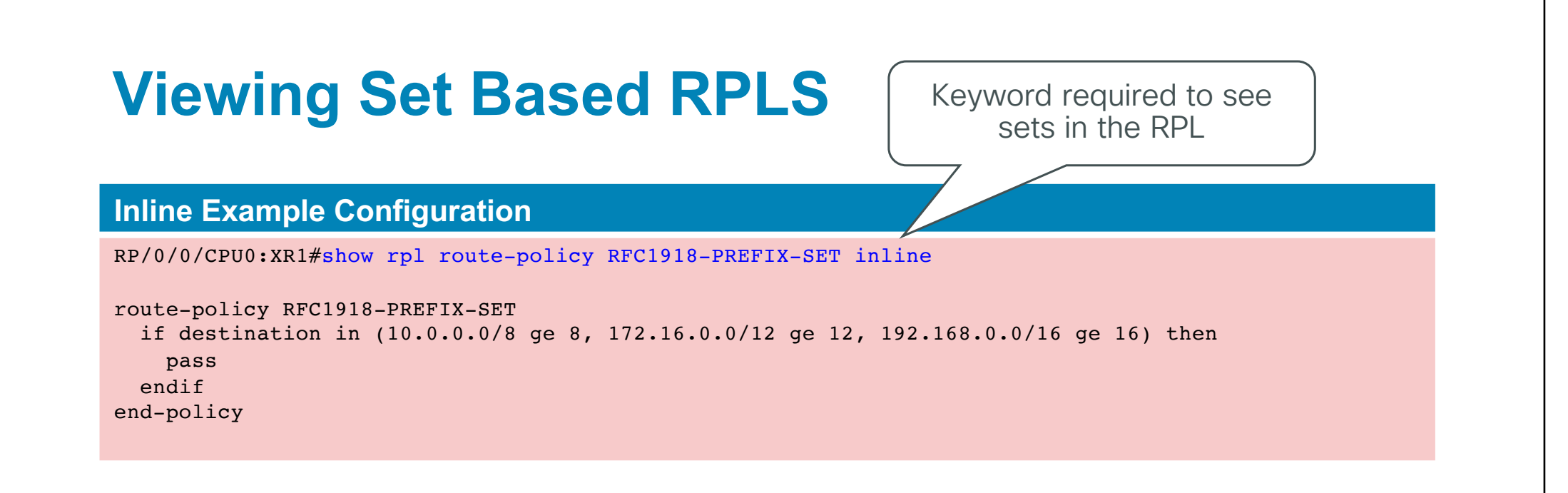

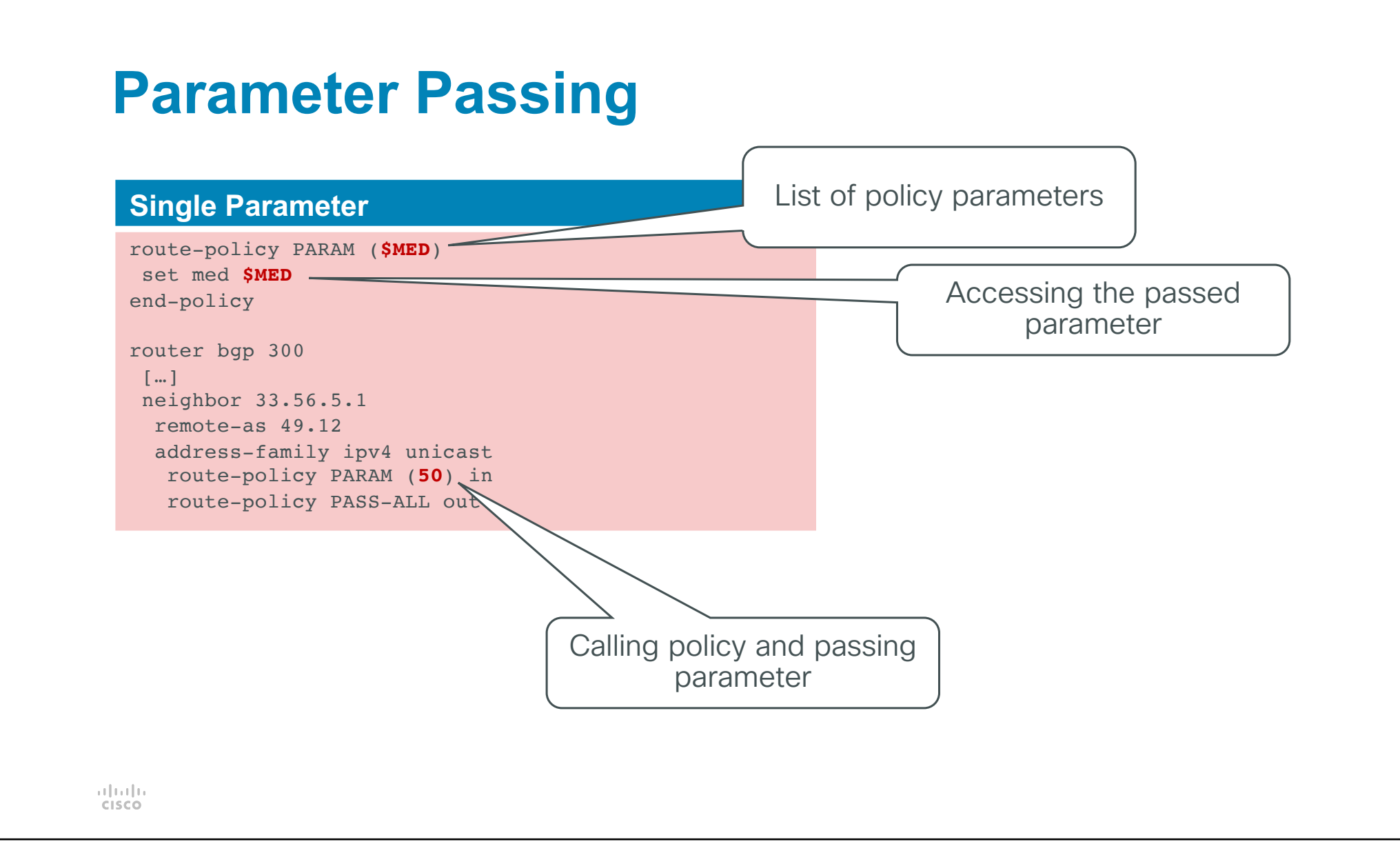

### **Using Multiple Parameters**

#### **Multiple Parameters**

```
route-policy SP-PEER ($AS, $PREFIX)
if destination in $PREFIX and as-path originates-from '$AS' then
  pass
endif
end-policy
router bgp 300
[…]
neighbor 33.56.5.1
 remote-as 49.12
 address-family ipv4 unicast
  route-policy SP-PEER (50, CUST1-PREFIX-SET) in
  route-policy PASS-ALL out
                                                                          Can reference a 
                                                                              policy-set
```
## **Nesting in RPL**

■ By nesting policies we can scale RPL out

#### **Example Configuration**

route-policy PARENT apply CHILD-ONE apply CHILD-TWO pass end-policy

```
route-policy CHILD-ONE
     set weight 100
end-policy
```

```
route-policy CHILD-TWO
    set community (2:1234) additive
end-policy
```
almla. **CISCO** 

## **Boolean (Logical) Operations**

- Comparison operators are context sensitive Semantic check not done until RPL policy use is committed
- Supported Operators Not, And, & Or (in order of precedence)

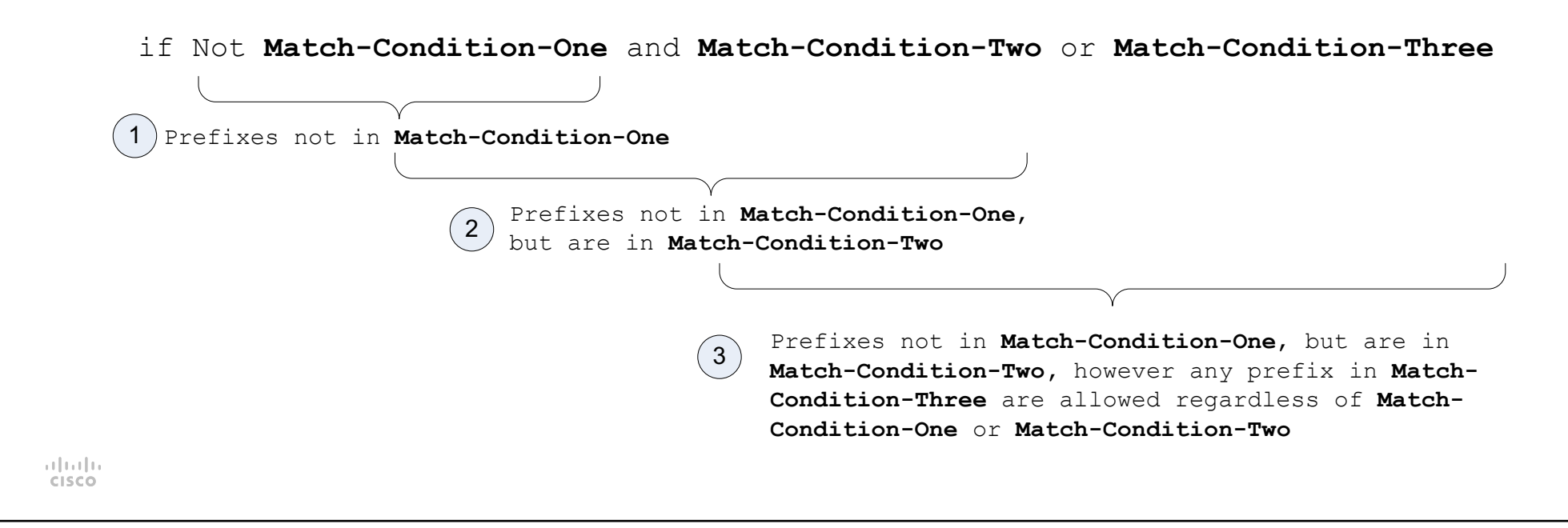

## **Boolean (Logical) Operations**

■ Conditional match that requires a route to not pass through AS 100 or AS 200, and must be within the 192.168.0.0/16 network range

if (((Not **Match-Condition-One)** and **Match-Condition-Two)** or **Match-Condition-Three)**

#### **Use of parentheses**

if not (as-path passes-through '100' or as-path passes-through '200') and destination in (192.168.0.0/16 ge 16)

ad radio cisco

### **Boolean Operators**

#### **Negation**

if **not** destination in PREFIX-SET-RFC1918 then pass endif

#### **Conjunction**

if destination in PREFIX-SET-RFC1918 **and** as-path passes-through '100' then pass endif

#### **Disjunction**

if destination in PREFIX-SET-RFC1918 **or** as-path passes-through '100' then pass endif

almla. **CISCO** 

### **Route Policy Language** Corner cases, comments and troubleshooting

 $\alpha$  and  $\alpha$ **CISCO** 

## **Community matching and manipulation**

**Matching specific community(-ies) Deleting / modifying communities**

```
!
```

```
route-policy AS100-TE
 if community matches-any (100:748) then
   delete community in (internet)
  endif
 pass
end-policy
!
```

```
!
route-policy AS100-TE
  if \lceil \cdot \cdot \rceildelete community in (100:*)
  endif
  pass
end-policy
!
```
altala. **CISCO** 

## **Nested policies in , if' statement**

• What is the behavior of policies if nested at , if' statement?

```
!
route-policy CHECK-MULTIPLE-OPTIONS
  if apply CHECK-FIRST and apply CHECK-SECOND then
   set community 3356:666
  else
   drop
  endif
  pass
end-policy
!
```
### **Remarks in policies (that survive reboot) (and upgrade... and in order defined originally ;) )**

```
!
route-policy CLN71
  # this is specific policy for
  # testing the ordered remarks
  # for CLN session slides
  #
  # welcome
  set med 6
end-policy
!
```
## **Profiling of RPL runs – use with care!**

■ "Everybody has a testing environment. Some people are lucky enough enough to have a totally separate environment to run production in." DevOptimist.

```
!
RP/0/0/CPU0:SP1R2#debug pcl profile detail
!
(wait)
!
RP/0/0/CPU0:SP1R2#sh pcl protocol bgp speaker-0 neighbor-in-dflt default-IPv4-40.67.1.1 policy profile
Policy profiling data
Policy : AS100-TE
Pass : 4
Drop : 0
# of executions : 4
Total execution time : 0msec
Node Id Num visited Exec time Policy engine operation
--------------------------------------------------------------------------------
PXL 0 1 community delete-in
                                   <end-policy/>
```
@stahnma

### **Route Policy Language** Migration hints

 $\frac{1}{2}$ 

## **Migrating route-maps to RPL**

- Do a simple syntax translation
- § Nest conditionals to reduce repetitions & comparisions
- Use inline sets to remove small indirect set references
- Parameterize to reuse common structures

### **Step 1: Direct syntax translation**

```
■ Each route-map becomes a route-policy
```
- Each clause in a route-map becomes a clause in an if-then-else sequence.
- For each clause:

Map each 'match' to the corresponding conditional.

Map each 'set' to the corresponding 'action'.

```
route-map PROCESS_INBOUND deny 5
        match as-path 150
        !
                                                                   route-policy PROCESS_INBOUND
        route-map PROCESS_INBOUND permit 10
                                                                   if (as-path in aspath_150) then
        match as-path 10
                                                                      drop
         match community 1
                                                                   elseif ((community matches-any comm_1) and (as-path in aspath_10)) then
         set local-preference 70
                                                                      set local-preference 70
         set community 100:500 100:505 100:999 additive
                                                                      set community (100:500, 100:505, 100:999) additive
        !
                                                                   elseif ((community matches-any comm_2) and (as-path in aspath_10)) then
        route-map PROCESS_INBOUND permit 20
                                                                      set local-preference 80
         match as-path 10
                                                                      set community (100:500, 100:505, 100:999) additive
         match community 2
                                                                   else
         set local-preference 80
                                                                    set local-preference 90
         set community 100:500 100:505 100:999 additive
                                                                    set community (100:500, 100:505, 100:999) additive
        !
                                                                   endif
                                                                  end-policyroute-map PROCESS_INBOUND permit 30
         set local-preference 90
        set community 100:500 100:505 100:999 additive
adraha -
       !
cisco
```
### **Step 2: Nest Conditionals**

■ Collect similar conditions into nested 'if' statements.

```
route-policy PROCESS_INBOUND
if (as-path in as path 150) then
 drop
elseif (as-path in as path 10) then
   if (community matches-any comm_1) then
     set local-preference 70
     set community (100:500, 100:505, 100:999) additive
   elseif (community matches-any comm_2) then
     set local-preference 80
     set community (100:500, 100:505, 100:999) additive
 endif
else
 set local-preference 90
 set community (100:500, 100:505, 100:999) additive
endif
end-policy
```
## **Step 3: Use inline sets (when it makes sense)**

• Small sets (AS-Path set, Community set, etc.) can be replaced with inline sets.

```
route-policy PROCESS_INBOUND
 if (as-path in ' 701 ', ' 3561 ') then
   drop
 elseif (as-path in '^21409 ') then
   if (community matches-any '5511:70') then
     set local-preference 70
     set community (100:500, 100:505, 100:999) additive
   elseif (community matches-any '5511:80') then
     set local-preference 80
     set community (100:500, 100:505, 100:999) additive
  endif
 else
  set local-preference 90
  set community (100:500, 100:505, 100:999) additive
 endif
end-policy
```
## **Step 4: Parameterize**

■ Similar actions can be grouped into a common policy with parameters.

```
route-policy set_attributes ($pref)
   set local-preference $pref
   set community (100:500:, 100:505, 100:999) additive
end-policy
!
route-policy PROCESS_INBOUND
 if (as-path in '70\overline{1}', '3561') then
   drop
elseif (as-path in '^21409 ') then
   if (community matches-any '5511:70') then
      apply set attributes (70)
    elseif (community matches-any '5511:80') then
      apply set attributes (80)
   endif
 else
      apply set attributes (90)
 endif
end-policy
```
## **Policy Lists with mixed entries.**

- Recall, that sets within RPL do not convey the concept of permit or deny - only membership.
- So, how does the following policy get converted?

```
ip prefix-list martians seq 10 permit 0.0.0.0/0
ip prefix-list martians seq 20 permit 127.0.0.0/8 le 32
ip prefix-list martians seq 30 deny 10.192.0.0/10 ge 12 le 21
ip prefix-list martians seq 40 permit 10.0.0.0/8 le 32
ip prefix-list martians seq 50 permit 172.16.0.0/12 le 32
ip prefix-list martians seq 60 permit 192.168.0.0/16 le 32
ip prefix-list martians seq 70 permit 128.0.0.0/16 le 32
ip prefix-list martians seq 80 permit 192.0.0.0/24 le 32
ip prefix-list martians seq 90 permit 223.255.255.0/24 le 32
ip prefix-list martians seq 100 permit 224.0.0.0/3 le 32
ip prefix-list martians seq 110 permit 192.157.69.0/24 le 32
!
route-map CUST-FACE deny 10
match ip address prefix-list martians
```
admitta cisco

### **Policy Lists with mixed entries.**

#### **Keep all of the 'permit's ?**

**Keep all of the 'deny's ?**

prefix-set pfx\_martians

```
prefix-set pfx_martians
0.0.0.0/0,127.0.0.0/8 le 32,
10.0.0.0/8 le 32, 
172.16.0.0/12 le 32,
192.168.0.0/16 le 32,
128.0.0.0/16 le 32,
192.0.0.0/24 le 32,
223.255.255.0/24 le 32,
224.0.0.0/3 le 32,
192.157.69.0/24 le 32
end-set
!
route-policy CUST_FACE
if (destination in pfx martians) then
   drop
 else
   pass
endif
end-policy
!
```

```
10.192.0.0/10 ge 12 le 21,
end-set
!
route-policy CUST_FACE
if (destination in pfx_martians) then
   pass
 else
   drop
 endif
end-policy
!
```
## **Policy Lists with mixed entries.**

#### The answer is: BOTH I

- 1) Partition the prefix-list into separate sections - each containing a string of 'permit' or 'deny' entries.
- 2) Create a prefix-set to correspond to each section.
- 3) Adjust the route-policy to process each partition in turn.

Keeping the partitions in order is important to preserve the original logic with respect to overlapping entries.

The same process can be applied to aspath-set(s) & community-set(s)

```
almla
CISCO
```

```
prefix-set pfx_martians_p1_permit
 0.0.0.0/0 
 127.0.0.0/8 le 32
end-set
!
prefix-set pfx_martians_p2_deny
10.192.0.0/10 ge 12 le 21
end-set
!
prefix-set pfx_martians_p3_permit
 10.0.0.0/8 le 32,
 172.16.0.0/12 le 32,
 192.168.0.0/16 le 32,
 128.0.0.0/16 le 32,
 191.255.0.0/16 le 32,
 192.0.0.0/24 le 32,
 223.255.255.0/24 le 32,
 224.0.0.0/3 le 32,
 192.157.69.0/24 le 32
end-set
!
route-policy CUST_FACE
 if (destination in pfx martians p1 permit) then
   drop
 elseif (destination in pfx martians p2 deny) then
   pass
 elseif (destination in pfx martians p3 permit) then
   drop
 endif
end-policy
```
### **Route Policy Language** Follow up – where to look for information

 $\alpha$  [m]  $\alpha$ **CISCO** 

### **Resources**

- Understanding and using IOS XR RPL: [https://supportforums.cisco.com/t5/service-providers-documents/asr9000-xr-understanding-and-using-rpl-route](https://supportforums.cisco.com/t5/service-providers-documents/asr9000-xr-understanding-and-using-rpl-route-policy-language/ta-p/3117050)policy-language/ta-p/3117050
- Using IOS XR RPL for BGP: [https://learning.nil.com/assets/Tips-/Using-the-IOS-XR-Routing-Policy-Language-for-BGP.pd](https://learning.nil.com/assets/Tips-/Using-the-IOS-XR-Routing-Policy-Language-for-BGP.pdf)f
- Great site for IOS XR geeks: https://xrdocs.github.jo/
- § Cisco Press IOS XR fundamentals book: [http://www.ciscopress.com/store/cisco-ios-xr-fundamentals-978158705271](http://www.ciscopress.com/store/cisco-ios-xr-fundamentals-9781587052712)2
- Cisco Press IP routing on IOS, IOS XE and IOS XR book: [http://www.ciscopress.com/store/ip-routing-on-cisco-ios-ios-xe-and-ios-xr-an-essential-978158714423](http://www.ciscopress.com/store/ip-routing-on-cisco-ios-ios-xe-and-ios-xr-an-essential-9781587144233)3
- CCIE SP Study Group home page: [https://learningnetwork.cisco.com/groups/ccie-sp-study-grou](https://learningnetwork.cisco.com/groups/ccie-sp-study-group)p
- CCIE SP bootcamp: [https://micronicstraining.com/event/ccie-service-provider-v4-boot-camp](https://micronicstraining.com/event/ccie-service-provider-v4-boot-camp/)/

admitta cisco

### $\mathbf{d}$   $\mathbf{d}$ CISCO

## **Cisco Learning Network CCIE SP series** IOS XR RPL – Route Policy Language

### **Thank You!**

### **Łukasz Bromirski**

lukasz.bromirski@cisco.com / @LukaszBromirski

**Cisco Learning Network CCIE SP Series**